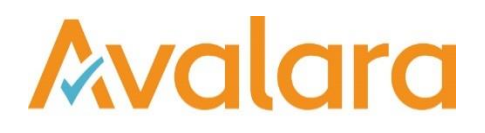

# VAT Reporting v17.2.1

## Release Note

*Avalara may have patents, patent applications, trademarks, copyrights, or other intellectual property rights governing the subject matter in this document. Except as expressly provided in any written license agreement from Avalara, the furnishing of this document does not give you any license to these patents, patent applications, trademarks, copyrights, or other intellectual property.*

*© 2015 Avalara, Inc. All rights reserved.*

*Avalara, AvaTax, AvaTax Calc, AvaTax Returns, AvaTax Certs, AvaTax Local, AvaLocal, AvaTax POS, AvaPOS, AvaRates, TrustFile, BPObridge, Laserbridge+, Sales Taxll, Sales TaxPC, SalestaxPC+, StatetaxII, and StatetaxPC are either registered trademarks or trademarks of Avalara, Inc. in the United States or other countries.*

*All other trademarks are property of their respective owners.*

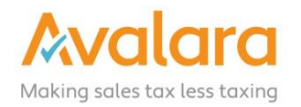

#### **Overview**

This release is a scheduled maintenance release of the VAT Reporting application. In this release, we have provided enhancements and included a number of corrections of issues reported by customers.

#### Main changes in Reports

- **France:** The 2017 group VAT Return in PDF format is now available.
- Estonia<sup>:</sup>
	- 1. The English translated version of the 2017 VAT Books is now available.
	- 2. The 2017 VAT Returns and VAT Books forms were updated to include new fiscal updates. 14% VAT Rate was withdrawn from the forms.
- Poland:
	- 1. The PL Reverse Charge Listing Correction in XML format for 2017 is now available.
	- 2. The PL EC Listing Correction in XML format for 2017 is now available.
- Latvia: The English translated version of the 2017 yearly VAT Return in PDF format is now available.
- x **Thailand**: The 2017 Charge Return PP36 that is linked to the VAT Return PP30 is now available.
- **Luxemburg**: We passed the validation by the eCDF. To use our xml files, customers need to register with the eCDF and indicate **iVAT Reporting CVAB4** on the registration form.

#### Application Highlights

- In this release, we have updated the default value for the setting **Minimal deviation for VAT Amount vs Rate Check**; this was previously defaulting to 3% for most countries, but 6% for BE and LU - this is too tolerant and the default is now 0 (which means no variance accepted - warning given). Setting to a positive value will be a percentage of variance allowed, setting to -1 disables the check.
- Data Mining Tool It is now possible to return all rows in the data grids. This is done by setting the number of rows to return to 0. However, this may be slow unless your system has a small amount of data.
- x In this release, we have added two new settings under **General Settings** > **Database**. The settings allow customisation of the timeout when making a connection to the database, or when running a command. The default values are Command Timeout: 6000s, Connection Timeout: 30s.
- x In this release, we have split apart the **Local Listing** and **Reverse Charge Listings** in the main view of VAT Reporting. In previous versions, there was a displayed tab where if you selected an option from the sidebar menu, it would show the associated tab. The tab has been removed, so it is more simple and consistent. There is no change to function of the view or the reports, just the presentation.
- New options have been added to the **Cleanup Database Tables** setting to remove historic data in the **Reporting Settings** section. A few options are now selected by default which can be found in **Settings** > **General Settings** > **Database** > **Cleanup Database Tables**. You can customize the cleanup setting according to your needs.

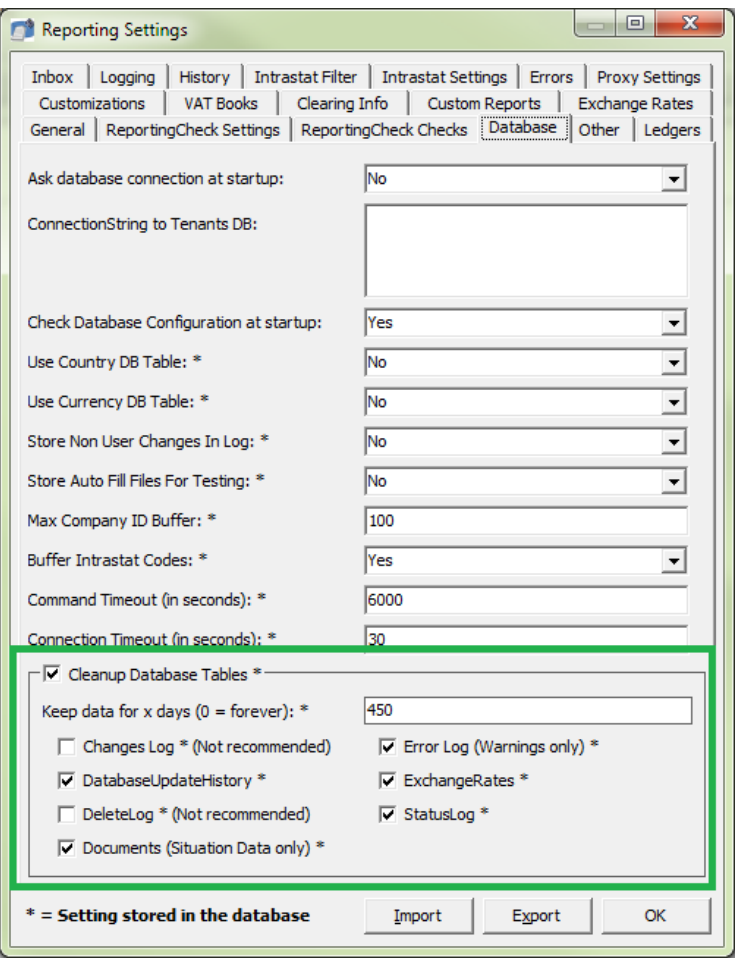

#### **1. Changes Log**

Check this option to remove the logging or changes made to documents older than x days.

#### **2. DatabaseUpdateHistory**

Check this option to receive the database changes that may apply the first time that you use VAT Reporting.

#### **3. DeleteLog**

Check this option to remove the logging of previously deleted documents.

#### **4. Documents (Situation Data only)**

Check this option to clear the Situation Data of documents whose periods are closed.

#### **5. Error Log (Warnings only)**

Check this option to delete Warnings.

#### **6. ExchangeRates:**

Check this option to remove exchange rates older than x days.

#### **7. Statuslog**

Check this option to be informed of all the changes in filing statuses.

## Change Log

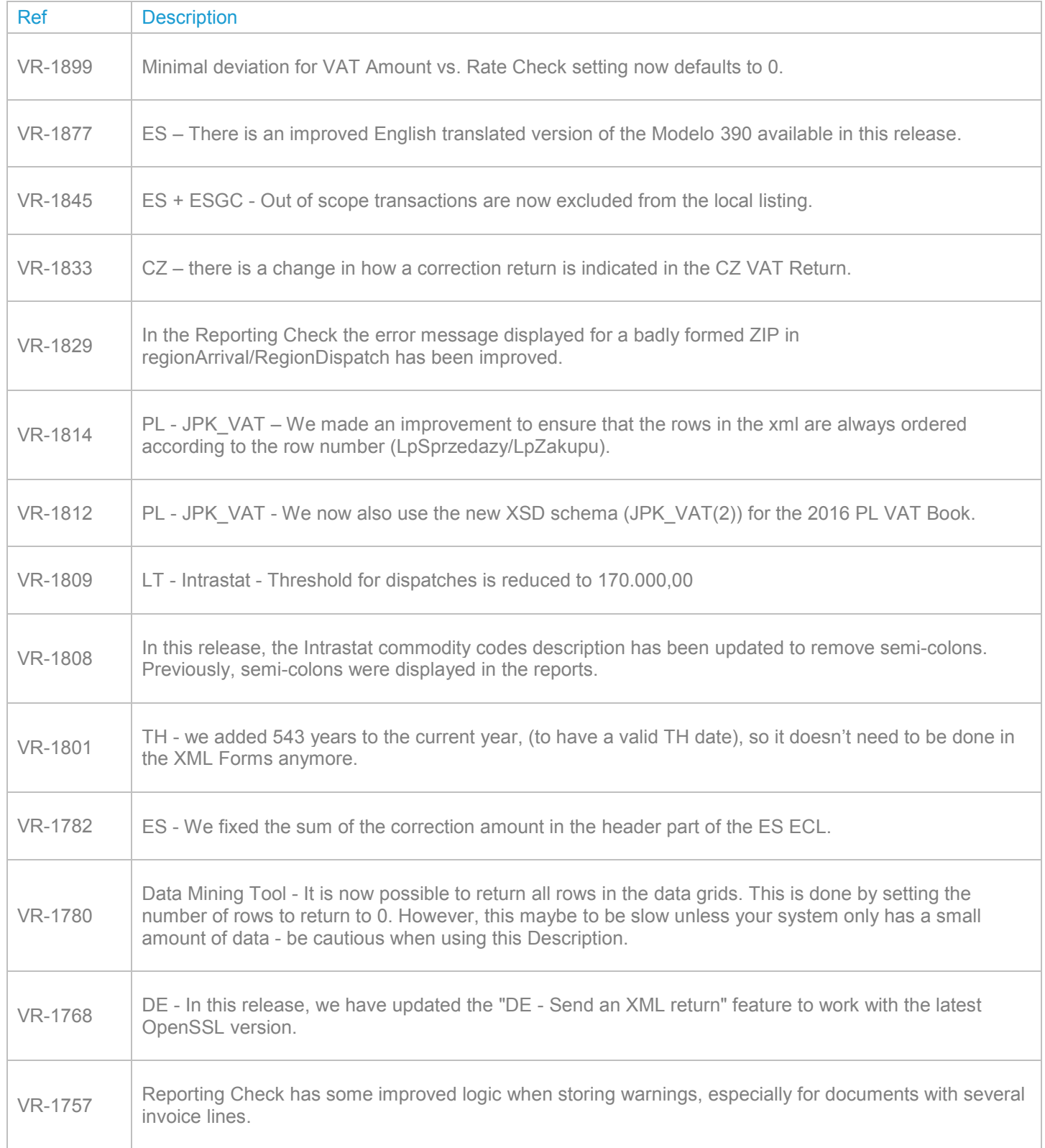

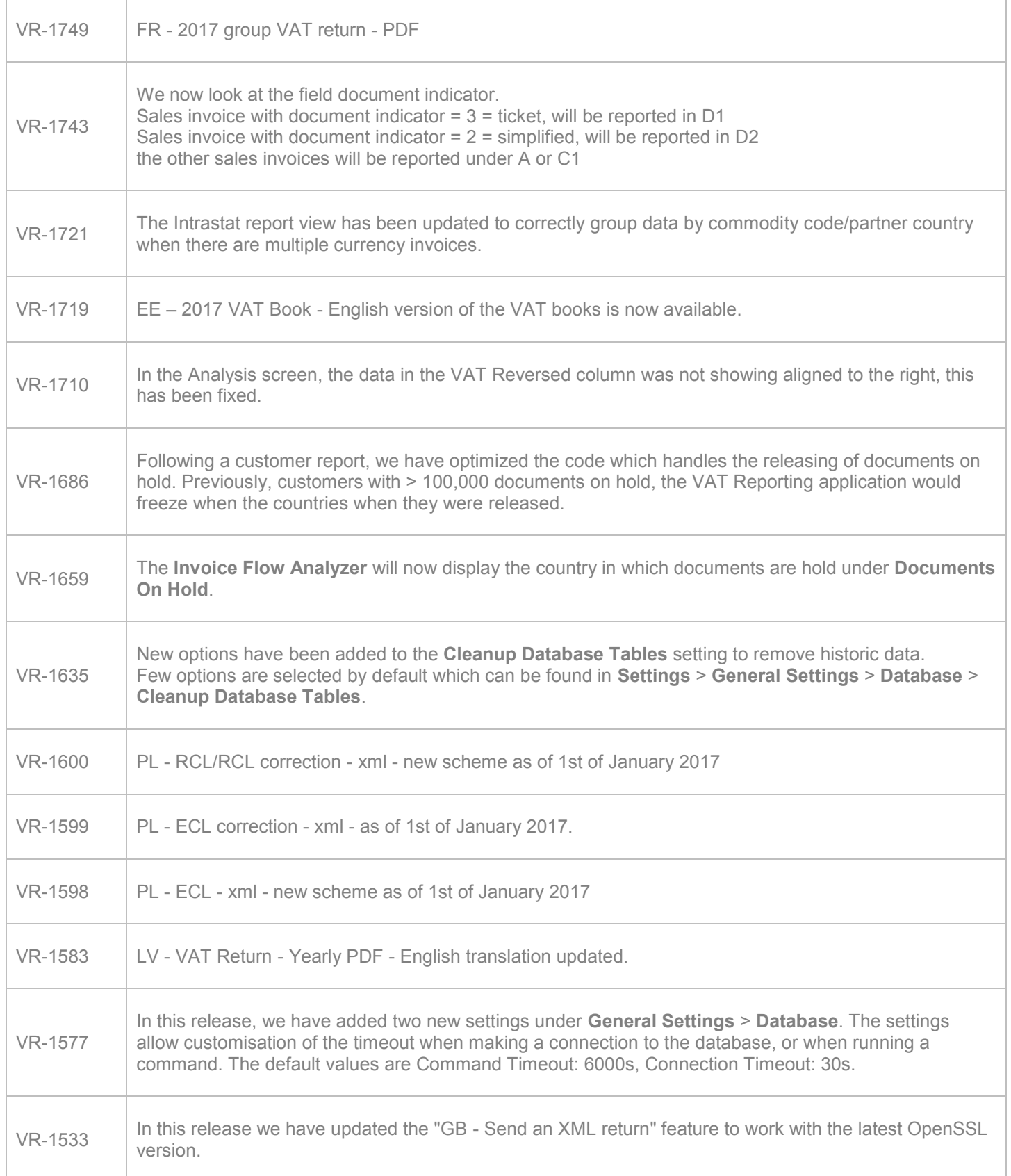

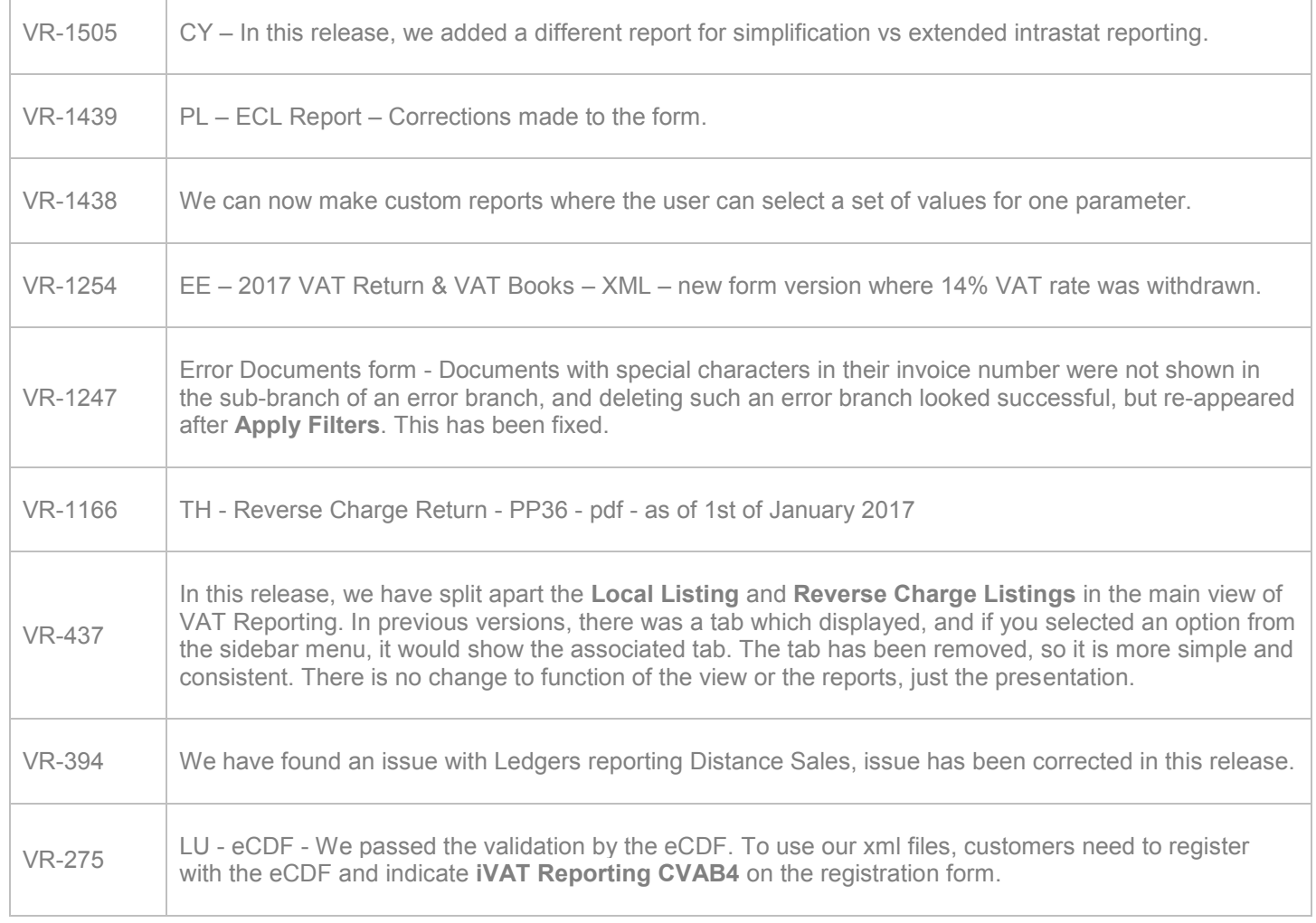

## **Upgrade Procedure**

This section provides details on how to update to the latest version. For the purposes of this documentation, we assume that you have an existing installation and you have the necessary access privilege to perform the upgrade.

#### **Download**

The latest version of VAT Reporting is available here:

<https://release.vat.avalara.net/VATReporting.html>

#### **Database Back Up**

Before installing the update of VAT Reporting, close any running VAT Reporting windows, and take a full backup of the SQL Database. This can be done in the **SQL Server Management Studio**, from the database right-click menu **Tasks** > **Back Up**.

## **Need Help?**

If you need technical assistance, please contact Customer Support via the on line submission form <http://www.avalara.com/europe/support/>

For any other issues, please contact your Customer Account Manager, Michelle Bequette. You may schedule an account review with her here <http://meetme.so/MichelleBequette>